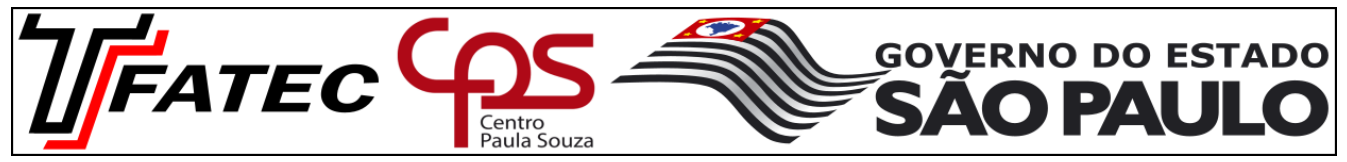

PROFESSOR: \_\_ Renato de Pierri \_\_\_\_\_

Aluno \_\_\_\_\_\_\_\_\_\_\_\_\_\_\_\_\_\_\_\_\_\_\_\_\_\_\_\_\_\_\_\_\_\_\_\_\_\_\_\_\_\_\_\_\_\_\_\_\_\_\_\_\_\_\_\_\_\_ RA \_\_\_\_\_\_\_\_\_\_\_\_\_\_\_\_\_\_

### **Prazo de entrega é 11/abril/2017 na primeira aula. Não haverá prorrogação de prazo.**

### **Instruções:**

Imprimir, responder à mão e entregar esse questionário**.** Somente os alunos chamados é que devem entregar esse trabalho.

Com base no gabarito da prova, transcrito abaixo, o aluno deverá **argumentar** cada uma das questões **explicando** porque uma determinada alternativa é a correta e explicando porque as outras alternativas não podem ser consideradas corretas.

Todas respostas devem fazer referência aos documentos de ajuda do Excel, as respostas devem ser manuscritas e o trabalho é individual. Não serão aceitas respostas em meio eletrônico.

*1- O Excel fornece uma função para se fazer a união de duas ou mais cadeias de texto em uma única cadeia de texto, sem acrescentar delimitadores. Essa função pode ser chamada pelo seu nome ou por um operador de cálculo. Qual é o nome dessa função e de seu operador de cálculo correspondente?*

- *a)- "CONCATENAR" ou o caractere ";" sem aspas.*
- *b)- "CONCATENAR" ou o caractere "&" sem aspas.*
- *c)- "UNIRTEXTO" ou o caractere "&" sem aspas.*
- *d)- "UNIRTEXTO" ou o caractere ";" sem aspas.*
- *e)- "CONCATENAR" ou "UNIRTEXTO"*

A argumentação da questão 1 deve ser pesquisada nos seguintes links: <https://goo.gl/wBXBF6> : Ajuda da função 'CONCATENAR' e operador de cálculo '&') <https://goo.gl/kNRnAM> : Ajuda da função 'UNIRTEXTO'

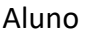

 $RA$ 

*2- A função LIN() serve para retornar o número da linha de uma referência. Sua sintaxe é LIN([referência]). Conforme indicado na figura a seguir, a célula B3 possui a fórmula "=LIN()" e a célula B4 possui a fórmula "=LIN(C7)". Qual valor deve aparecer respectivamente nas células B3, B4 e C7?*

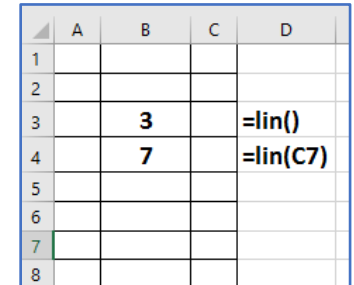

*a)- B3: 3, B4: 7, C7: nenhum valor b)- B3: 7, B4: 3, C7: nenhum valor c)- B3: 7, B4: 4, C7: nenhum valor d)- B3: 3, B4: 4, C7: nenhum valor e)- B3: 3, B4: 7, C7: 7*

A argumentação da questão 2 deve ser pesquisada no seguinte link: <https://goo.gl/xTNlAe> : Ajuda da função 'LIN'

*3)- A função MOD(núm;divisor) retorna o resto da divisão após um número ter sido dividido por um divisor. Qual é o resultado da fórmula =MOD(17;3) quando aplicada na célula A1 de uma planilha?*

*a)- Erro. A função MOD só funciona com formatação condicional.*

*b)- 0*

*c)- 3*

*d)- 1*

*e)- 2*

A argumentação da questão 3 deve ser pesquisada no seguinte link:

<https://goo.gl/fjaQQ0> : Ajuda da função 'MOD'

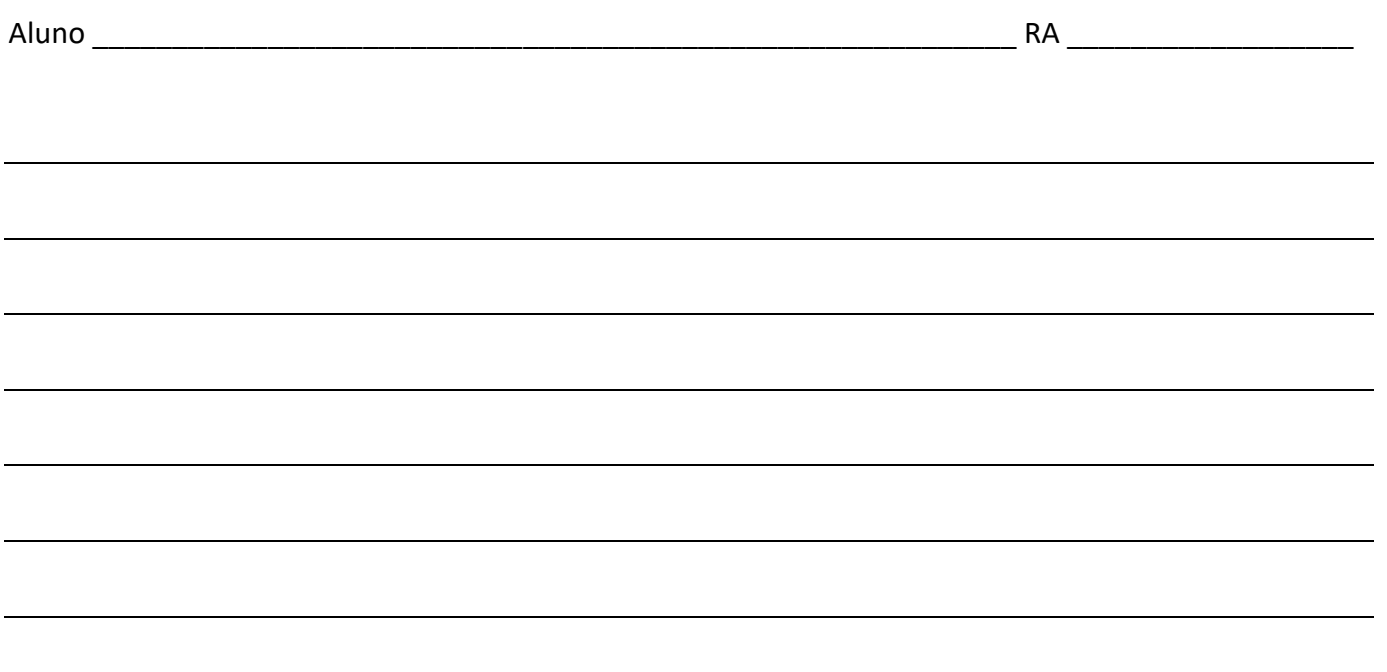

*4)- No Excel, por padrão, referências a células em fórmulas é relativa. Em alguns casos é necessário mudar para absoluta a referência às células, para que se possa copiar corretamente uma fórmula de uma célula para outra célula, conforme demonstrado em aula. O atalho do teclado para comutar uma fórmula de referência relativa para absoluta é a tecla 'F4'. A referência da linha ou coluna de uma célula podem ser modificadas individualmente entre referênca relativa ou absoluta. Associe as fórmulas da tabela abaixo ao tipo de referência correspondente:*

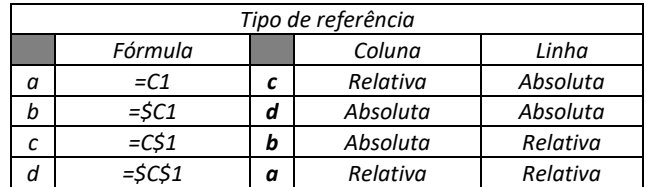

A argumentação da questão 4 deve ser pesquisada nos seguintes links:

<https://goo.gl/bPnKz8> : Alternar entre referências relativas e absolutas no Excel 2016 para Mac

<https://goo.gl/o4hOjS> : Visão geral de fórmulas no Excel -> tópico usando referências em fórmulas do Excel

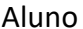

RA  $\overline{a}$ 

*5)- A fórmula de matriz permite executar algumas operações bastante sofisticadas como contar o número de caracteres contidos em um intervalo de células, somar condicionalmente um intervalo de células ou multiplicar uma linha por uma coluna de uma tabela, conforme demonstrado na correção do exame de proficiência. Marque verdadeiro (V) ou Falso (F):*

*( V ) {=F4:H4\*E4:E7} é uma fórmula matricial.*

*( F ) =F4:H4\*E4:E7 é uma fórmula matricial.*

*( V ) A fórmula matricial se insere com <CTRL> + <SHIFT> + <ENTER>*

*( F ) Todos usuários de Excel conhecem a fórmula matricial a fundo.*

A argumentação da questão 5 deve ser pesquisada no link: <https://goo.gl/fcwH70> : Diretrizes e exemplos de fórmulas de matriz

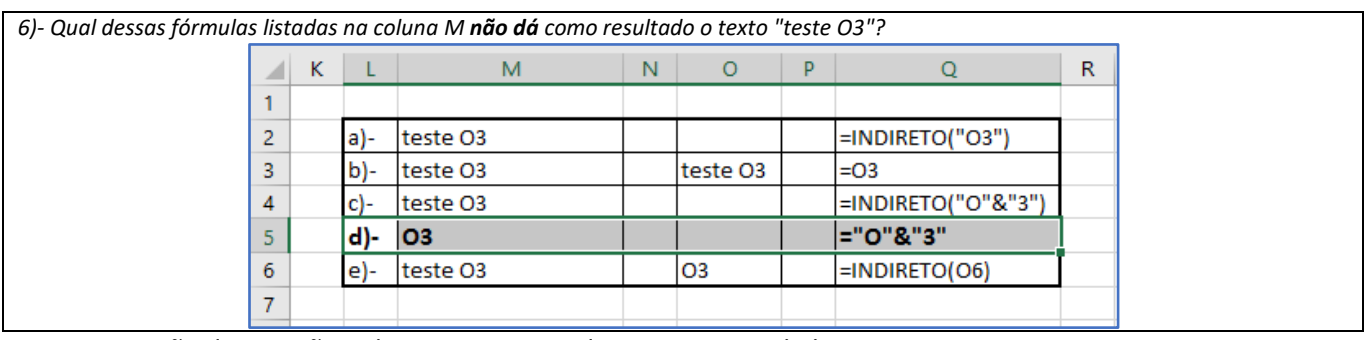

A argumentação da questão 6 deve ser pesquisada nos seguintes links: <https://goo.gl/wBXBF6> : Ajuda da função 'CONCATENAR' e operador de cálculo '&') <https://goo.gl/eUGYGX> : Ajuda do Excel -> Função 'INDIRETO'

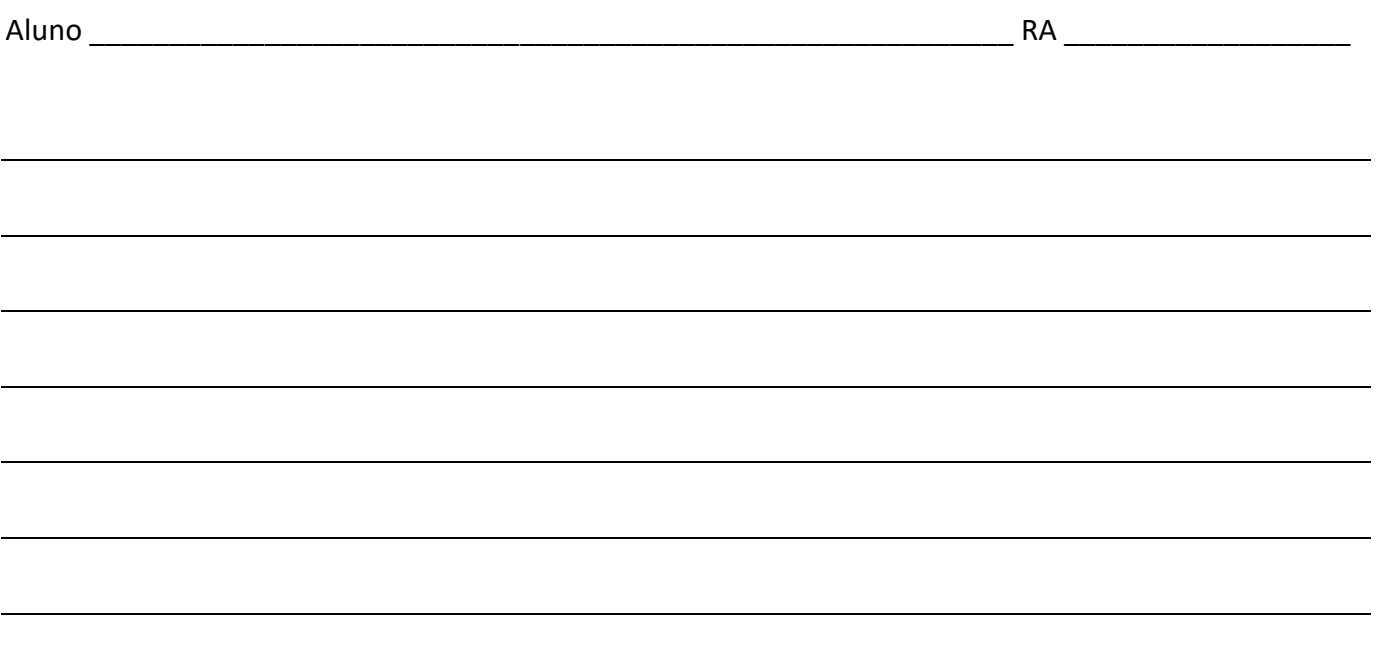

*7)- Na correção do trabalho apresentado, foi comentado que a resolução do exercício da aba 'Formato' poderia ser realizado utilizando uma das seguintes fórmulas:*

*a)- =DIREITA(A2;NÚM.CARACT(A2)-2)*

*b)- =SUBSTITUIR(A2;"• ";"")*

*Relacione as fórmulas acima com as afirmações abaixo:*

*( A ) Essa fórmula exclui apenas os dois caracteres da esquerda da célula A2, não importando quais sejam.*

*( B ) Essa fórmula exclui todas ocorrências da sequência "• " da célula A2, não importando sua posição na célula.*

A argumentação da questão 7 deve ser pesquisada nos seguintes links: <https://goo.gl/5EGwQT> : Ajuda do Excel - Função 'DIREITA' <https://goo.gl/Z33ZFM> : Ajuda do Excel – Função 'NÚM.CARACT' <https://goo.gl/KObqbe> : Ajuda do Excel – Função 'SUBSTITUIR'

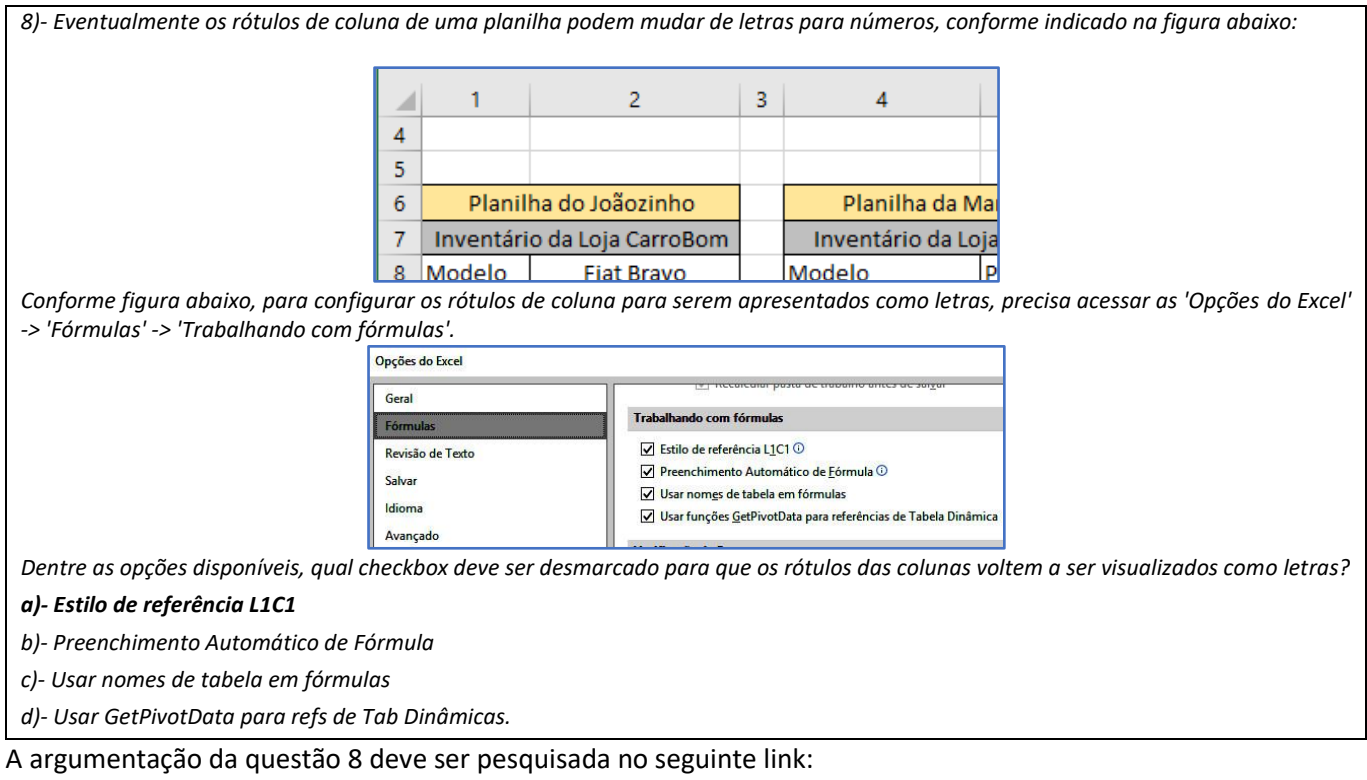

<https://goo.gl/fTlJMB> : Ajuda do Excel - Imprimir títulos de linha e coluna

#### Aluno and a control of the control of the control of the control of the control of the control of the control of the control of the control of the control of the control of the control of the control of the control of the

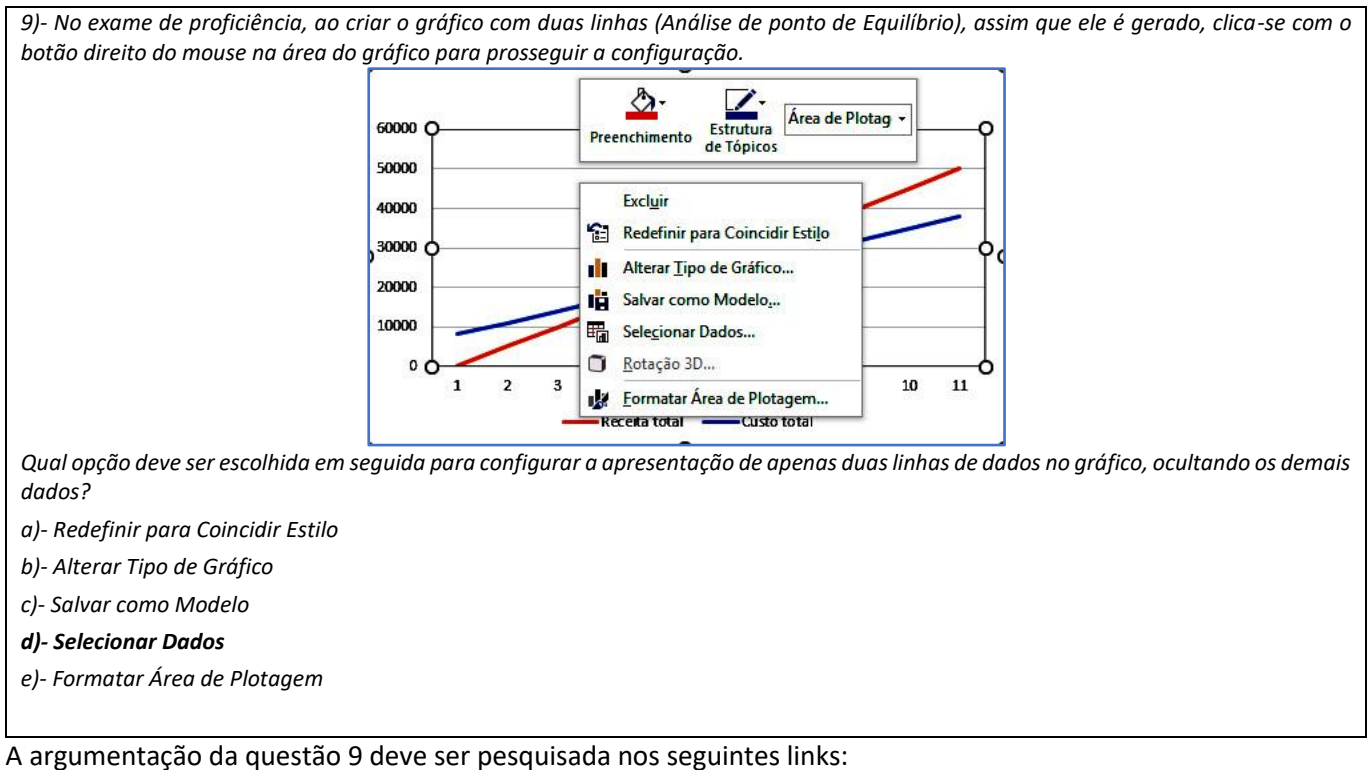

<https://goo.gl/4S9Q4l> : Ajuda do Excel - Adicionar uma série de dados ao seu gráfico <https://goo.gl/Roh1h9> : Ajuda do Excel - Mudar a série de dados em um gráfico

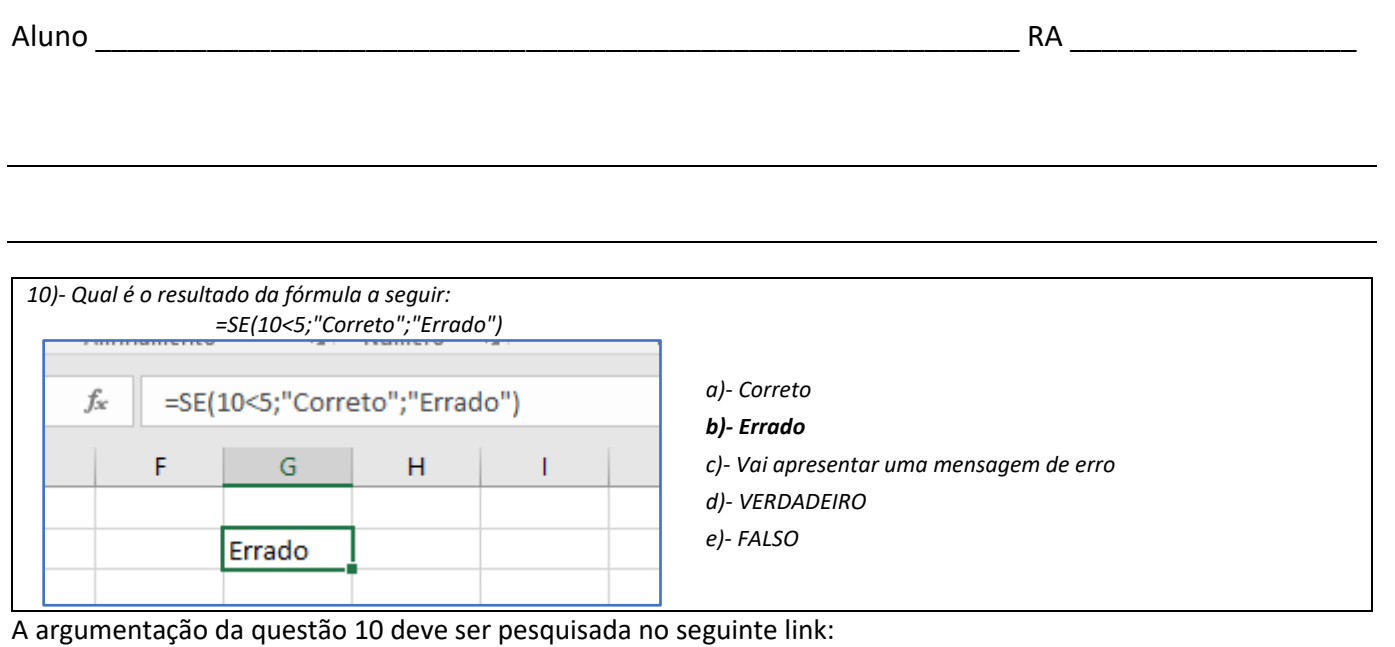

<https://goo.gl/8qRL79> : Ajuda do Excel – Função SE